# **i.MX 6 Yocto Project Patch Release Notes**

# **1 Release Purpose**

The purpose of this patch release is to provide the changes for the 3.10.17\_1.0.3 patch release. Compared with the 3.10.17\_1.0.0 GA release, this release changes the following components:

- Kernel branch: imx\_v2013.04\_3.10.17\_1.0.0\_ga
- U-Boot branch: imx\_3.10.17\_1.0.0\_ga
- Graphics: gpu-viv-bin-mx6q, 3.10.17\_1.0.3
- Graphics: gpu-viv-g2d, 3.10.17\_1.0.3
- Graphics: Xorg-driver, 3.10.17\_1.0.3

This release supports the following i.MX 6 reference boards:

- i.MX 6 Quad/DualLite/Solo SABRE SD
- i.MX 6 Quad/DualLite/Solo SABRE Auto
- i.MX 6 SoloLite

#### **Contents**

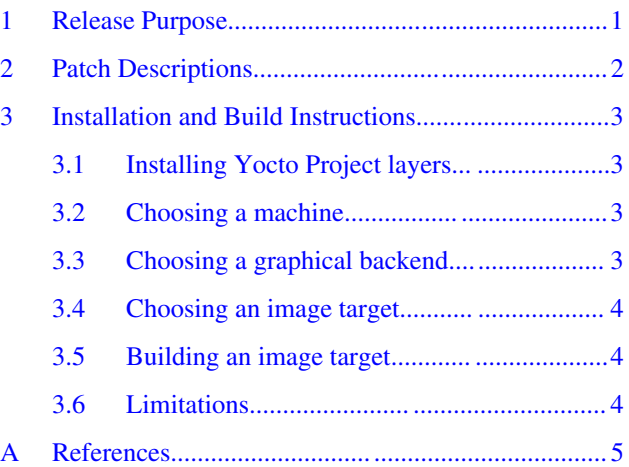

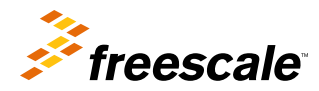

# <span id="page-1-0"></span>**2 Patch Descriptions**

The following table provides the patch descriptions for this release.

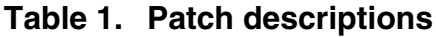

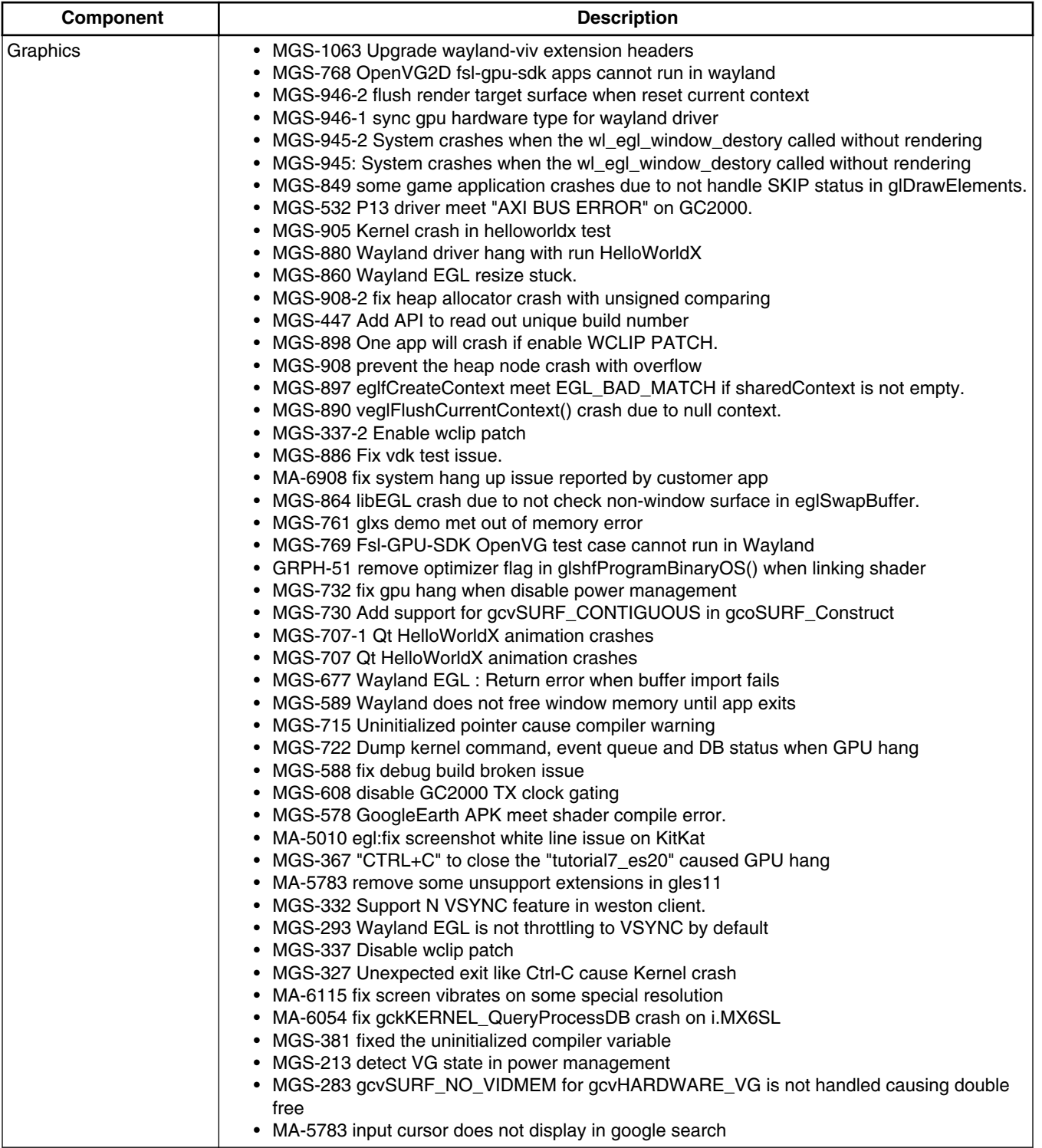

#### **i.MX 6 Yocto Project Patch Release Notes, Rev. L3.10.17\_1.0.3, 10/2015**

# <span id="page-2-0"></span>**3 Installation and Build Instructions**

This section describes how to install the patch release.

For host setup and Yocto Project setup instructions, see the *Freescale Yocto Project User's Guide*.

# **3.1 Installing Yocto Project layers**

To set up the manifest and download the Yocto Project layers, carry out the following commands:

```
mkdir yocto_3.10.17-1.0.3
cd yocto_3.10.17-1.0.3
repo init -u git://git.freescale.com/imx/fsl-arm-yocto-bsp.git -b imx-3.10.17-1.0.3_patch
repo sync
```
## **3.2 Choosing a machine**

This release supports the following machines. Choose the machine configuration that matches your reference board. If you do not need to use a Freescale i.MX 6 Reference Platform, wait for the Yocto Project layers to be updated to this patch release.

- imx6qsabresd
- imx6qsabreauto
- imx6dlsabresd
- imx6dlsabreauto
- imx6solosabresd
- imx6solosabreauto
- imx6slevk

Set the machine configuration in MACHINE=<name from list above> in the following section.

# **3.3 Choosing a graphical backend**

Before the setup, choose a graphical backend. The default is X11.

You can choose the following graphical backends:

- X11: using the xorg-driver interface supporting Qt 4
- Wayland: using the Weston compositor
- DirectFB
- FrameBuffer

You need to use different machine configurations for each backend. The following are examples:

• For  $X11$ :

```
MACHINE=imx6qsabresd source fsl-setup-release.sh –b build-x11 –e x11
• For Weston on Wayland:
```
MACHINE=imx6dlsabreauto source fsl-setup-release.sh –b build-wayland –e wayland • For DirectFB:

```
MACHINE=imx6slevk source fsl-setup-release.sh –b build-dfb –e dfb
```
• For FrameBuffer:

#### **i.MX 6 Yocto Project Patch Release Notes, Rev. L3.10.17\_1.0.3, 10/2015**

#### <span id="page-3-0"></span>**Installation and Build Instructions**

```
MACHINE=imx6solosabresd source fsl-setup-release.sh –b build-fb –e fb
```
The fsl-setup-release script installs the meta-fsl-bsp-release layer and configures the DISTRO\_FEATURES required for choosing the graphical backend. The –b parameter specifies a build directory target. In this build directory, a conf directory is created from setup that contains the local.conf file, where MACHINE and DISTRO\_FEATURES are set. The meta-fsl-bsprelease layer is added into the bblayer.conf file in the conf directory under the build directory specified by the –e parameter.

### **3.4 Choosing an image target**

Choose an image target to build. The following are image examples:

- core-image-minimal: builds minimal kernel and U-Boot
- fsl-image-x11: builds for X11, including Qt 4
- fsl-image-weston: builds for the Wayland graphical backend and uses the Weston compositor
- fsl-image-dfb: builds for the DirectFB graphical backend
- fsl-image-fb: builds for FrameBuffer

This release is on top of the Dora Yocto Project release and does not currently work with Yocto releases newer than Dora. To use the newer Yocto Project Daisy or Dizzy, wait until 3.10.17\_1.0.3 is upstreamed into the community Yocto Project metafsl-arm layers in the Dizzy branch, which should be completed in 2015.

### **3.5 Building an image target**

bitbake <image>

Examples:

• For building X11:

bitbake fsl-image-x11

• For building wayland:

bitbake fsl-image-weston

• For building Directfb:

bitbake fsl-image-dfb • For building Framebuffer:

bitbake fsl-image-fb

To initialize the build environment when the session is exited, run the following command in the directory above the build directory:

```
setup-environment <br/> <br/>kbuild directory>
```
### **3.6 Limitations**

This release was not tested with Qt 5, but only Qt 4 on X11. If Qt 5 is required, use the Yocto Project community support on the Daisy or upcoming Dizzy release. This release had limited testing specific to graphics.

The following are known issues:

- MGS-1084 : Wayland:Met segmentation after run sdk openVG GLES11 GLES20 apps for a while then ctrl c. No side effects. No workaround needed.
- MGS-948 : QT Helloworld will run slower after several hours and cpu loading is very high. No workaround needed.

#### **i.MX 6 Yocto Project Patch Release Notes, Rev. L3.10.17\_1.0.3, 10/2015**

- <span id="page-4-0"></span>• MGS-960 : Met segmentation fault when run manywin in X11. No workaround needed.
- MGS-879 : Flicker found in wayland resize test. Known issue. No workaround available.

### **Appendix A References**

- For details on setting up the Host and Yocto Project, see *Yocto Project User's Guide*.
- For details on boot switches, see "How to Boot the i.MX Boards" in the *i.MX Linux User's Guide*.
- For how to download images by using U-Boot, see " Downloading Images Using U-Boot " in the *i.MX Linux User's Guide*.
- For how to set up an SD/MMC card, see " Preparing an SD/MMC Card to Boot " in the *i.MX Linux User's Guide*.

#### *How to Reach Us:*

**Home Page:**  freescale.com

**Web Support:**  freescale.com/support Information in this document is provided solely to enable system and software implementers to use Freescale products. There are no express or implied copyright licenses granted hereunder to design or fabricate any integrated circuits based on the information in this document.

Freescale reserves the right to make changes without further notice to any products herein. Freescale makes no warranty, representation, or guarantee regarding the suitability of its products for any particular purpose, nor does Freescale assume any liability arising out of the application or use of any product or circuit, and specifically disclaims any and all liability, including without limitation consequential or incidental damages. "Typical" parameters that may be provided in Freescale data sheets and/or specifications can and do vary in different applications, and actual performance may vary over time. All operating parameters, including "typicals," must be validated for each customer application by customer's technical experts. Freescale does not convey any license under its patent rights nor the rights of others. Freescale sells products pursuant to standard terms and conditions of sale, which can be found at the following address: freescale.com/SalesTermsandConditions.

Freescale and the Freescale logo are trademarks of Freescale Semiconductor, Inc., Reg. U.S. Pat. & Tm. Off. All other product or service names are the property of their respective owners. ARM, ARM Powered, and Cortex are registered trademarks of ARM Limited (or its subsidiaries) in the EU and/or elsewhere. All rights reserved. © 2015 Freescale Semiconductor, Inc.

Document Number: IMX6YOCTOPATCHRN Rev. L3.10.17\_1.0.3 10/2015

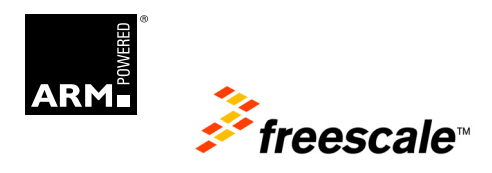